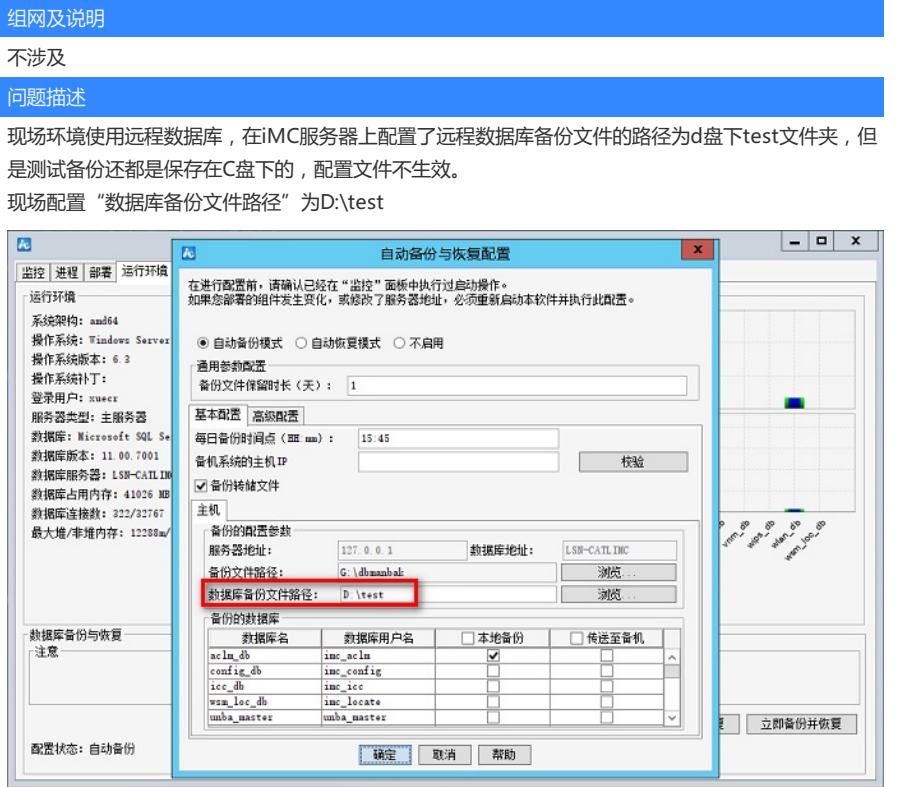

## dbman备份的文件还是在默认的C盘下

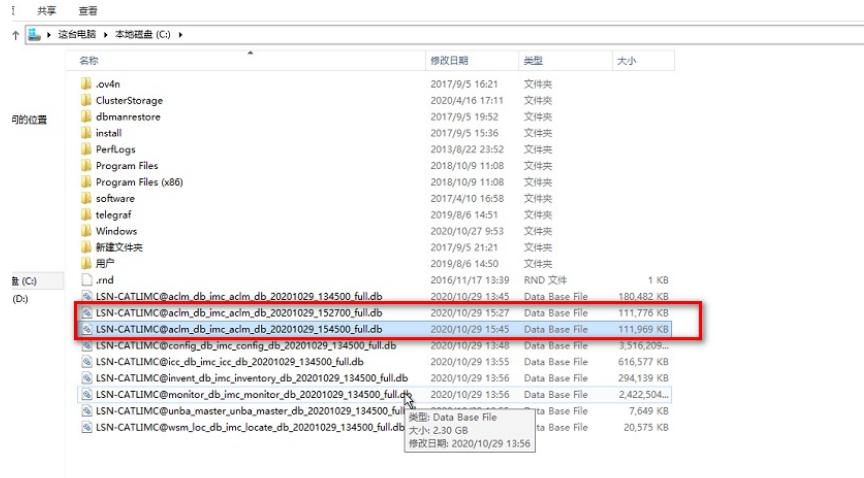

## 过程分析

1、正常情况下部署使用iMC时都是使用的ip地址的形式,无论是本机还是远程数据库,但是经查看现 场dbman的【配置】页面发现,数据库地址位置写的是主机名的形式,即如下标黄部分

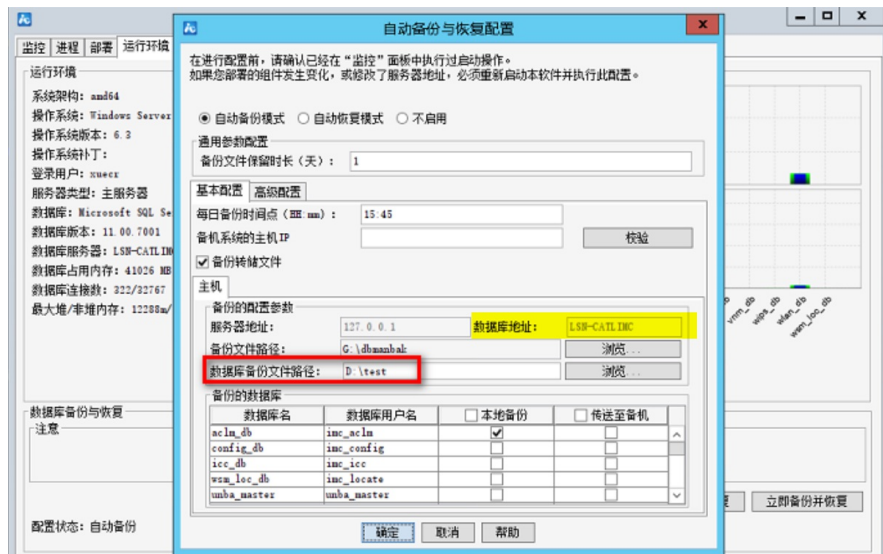

2、经研发确认,现场这个配置形式是不支持修改dbman数据库备份文件路径的(注:正常其他局点 环境如上黄色高亮部分都是写的ip地址的形式),故需要对应修改为ip形式。

修改&iMC\common\conf server-addr.xml 文件,将其中的数据库地址对应的字段全部改成ip地址 的形式。

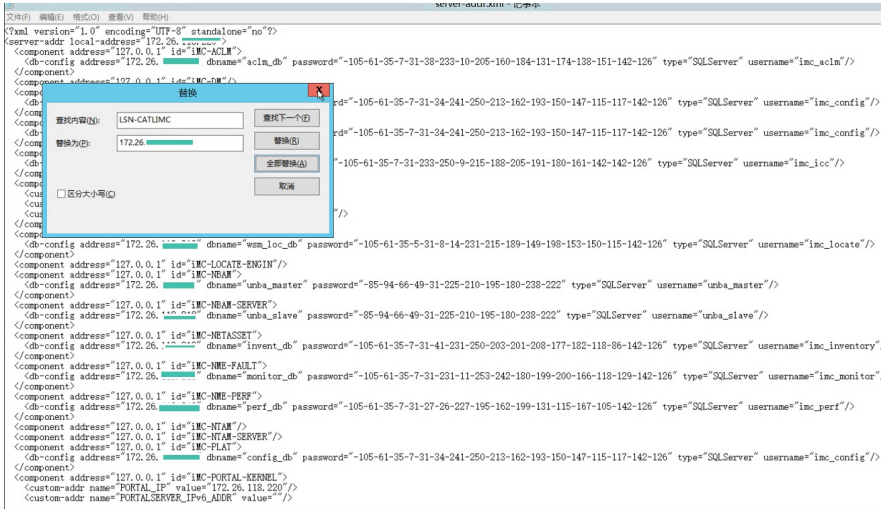

修改完成后, 重新启动部署监控代理(关闭重开即可), 即可查看是否修改成功, 修改成功样式如下

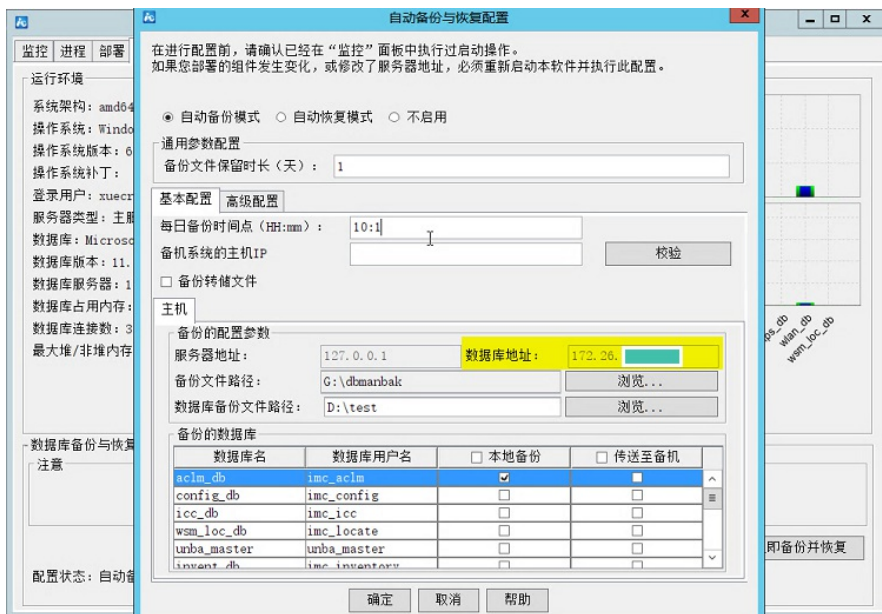

:

按照上述方法操作后再次调整备份路径测试OK。

注:

(1)部署监控代理【运行环境】左侧处的"数据库服务器"字段是有,instinfo文件控制的,即需要 通过运行instInfoGenerater.bat 这个脚本修改数据库地址。脚本方法及用途可以参考:https://zhilia o.h3c.com/Theme/details/94017

(2)dbman配置的"数据库地址"那块需要通过统一地址文件修改。